## Samsung LFD - How to update FW (v1)

- 1. Download the latest firmware
- Unzip the file and copy the image folder and info.txt <u>onto the root</u> of the USB stick, Example: (USB Drive): <u>image + info.txt</u>

| 💽 🕕 =                   | T-(                                | GFSLE2AKUC_LFD        |               | -                  |         |
|-------------------------|------------------------------------|-----------------------|---------------|--------------------|---------|
| File Home Share View    | w                                  |                       |               |                    | ~       |
| 🔄 🌛 🔻 🕇 퉬 « (2017-07.10 | 0) v1037.2 → T-GFSLE2AKUC_1037.2_B | EM > T-GFSLE2AKUC_LFD | v C           | Search T-GFSLE2AKU | C_LFD 🔎 |
| 🔆 Favorites             | ^ Name                             | Date modified         | Туре          | Size               |         |
| E Desktop               | 퉬 image                            | 27/06/2017 07:55      | File folder   |                    |         |
| 〕 Downloads             | info.txt                           | 23/06/2017 11:42      | Text Document | 1 KB               |         |
| 😻 Dropbox               |                                    |                       |               |                    |         |
| 🕌 Google Drive          |                                    |                       |               |                    |         |
| 📃 Recent places         |                                    |                       |               |                    |         |
| Oreative Cloud Files    |                                    |                       |               |                    |         |
| 💻 This PC               |                                    |                       |               |                    |         |
| 📔 Desktop               |                                    |                       |               |                    |         |
| Documents               |                                    |                       |               |                    |         |
| 〕 Downloads             |                                    |                       |               |                    |         |
| <b>11</b>               |                                    |                       |               |                    |         |
| 🍑 Music                 |                                    |                       |               |                    |         |
| 🌆 Music<br>📄 Pictures   |                                    |                       |               |                    |         |
|                         |                                    |                       |               |                    |         |

- 3. Plug the USB into the LFD
- 4. On LFD, Select another input, such as DVI or HDMI
- 5. Go to Support > Software Update > *Update Now*, wait until LFD finish, LFD should turn ON.

## **Check FW version:**

In USB stick, open *info.txt* and see the ver.

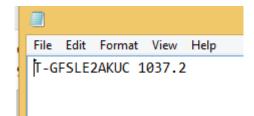

On LFD, Support > Software Update > Contact Samsung.

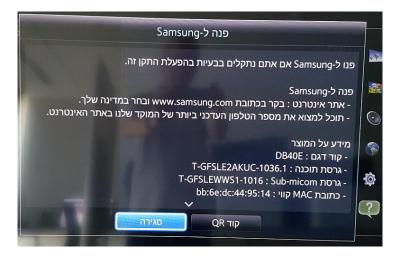